## **Utilisation logiciel de l'E-Block Bluetooth**

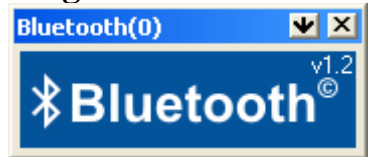

Après avoir branché le module Bluetooth sur le port C, il faut aussi mettre le composant attaché « Bluetooth »  $\left(\frac{1}{2}\right)$  sous Flowcode.

Dans les propriétés du composant, vous devez mettre dans « Script\_1 » les commandes AT suivantes :

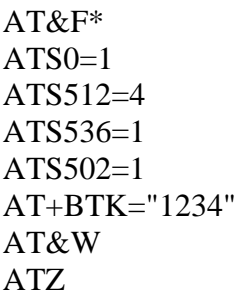

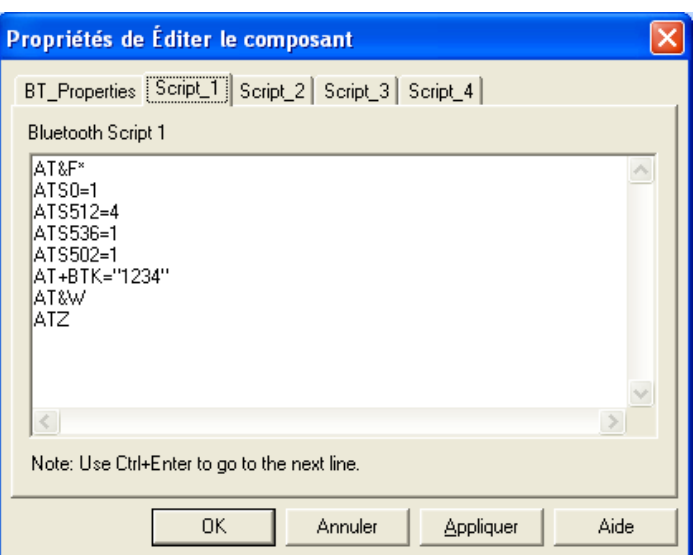

Avant d'utiliser les macros de réception et d'émission, vous devez initialiser le module Bluetooth et exécuter le script n°1. Pour cela, vous devez faire les 2 appels aux macros :

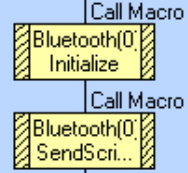

Dans l'appel à la macro SendScript, vous devez passer « 1 » comme paramètre :

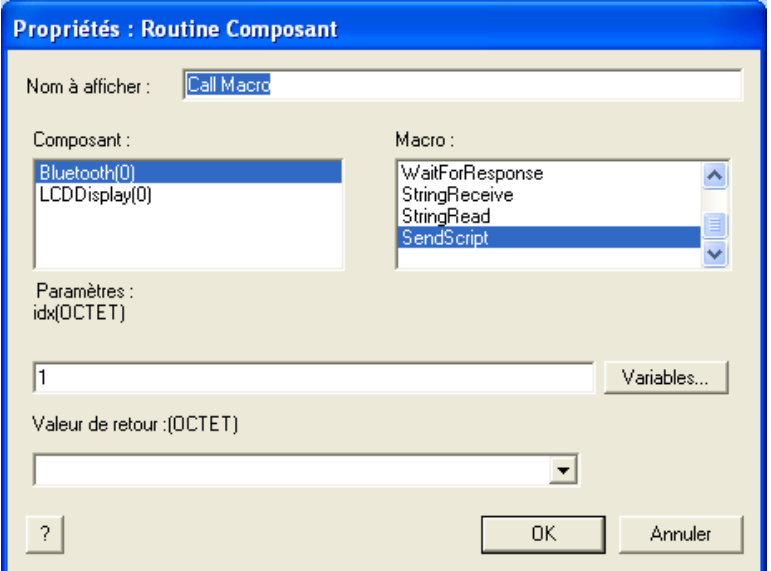

Vous pouvez désormais recevoir ou envoyer des données par la liaison bluetooth.

La macro « StringReceive » permet de connaître le nombre d'octets reçus (à tester avant de lire les données avant d'appeler la macro « StringRead ».

La macro « StringRead » permet de lire les octets reçus (valeur envoyée depuis HyperTerminal par exemple). Dans le paramètre idx, vous devez mettre «  $0 \times$  pour lire le 1<sup>er</sup> octet.

Brancher sur un port USB du PC l'adaptateur Bluetooth. Attendre que Windows indique que la clé soit correctement installée et prête à l'emploi. Faire ensuite un clique droit sur l'icône Bluetooth à coté de l'heure, puis « Ajouter un périphérique Bluetooth ». Cocher « Mon périphérique est préparé et prêt à être détecté ». Le logiciel scan alors les différents nœuds disponibles. Si l'Eblock Bluetooth est correctement branché et correctement initialisé (cf étapes décrites ci-dessus), il apparaît dans la liste. Les modules s'appellent « Ezurio blu2i » suivi de leur adresse. Vous pouvez lire l'adresse de votre module sur l'étiquette collée au dos de l'Eblock.

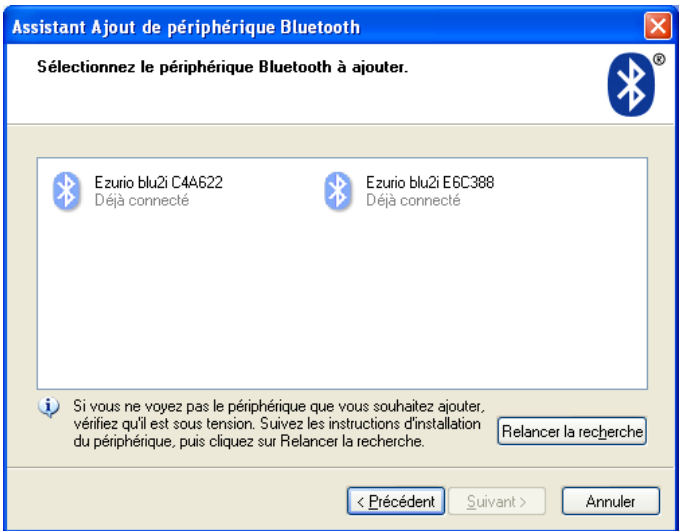

Cliquer sur l'icône de votre module, puis faire suivant.

Vous devez ensuite « Utiliser la clé de sécurité se trouvant dans la documentation » et remplir par « 1234 ».

Cliquer sur suivant. La connexion s'établie et le logiciel vous indique le port série virtuel du module USB. C'est le numéro du port sortant qui nous intéresse (COM9 dans cet exemple).

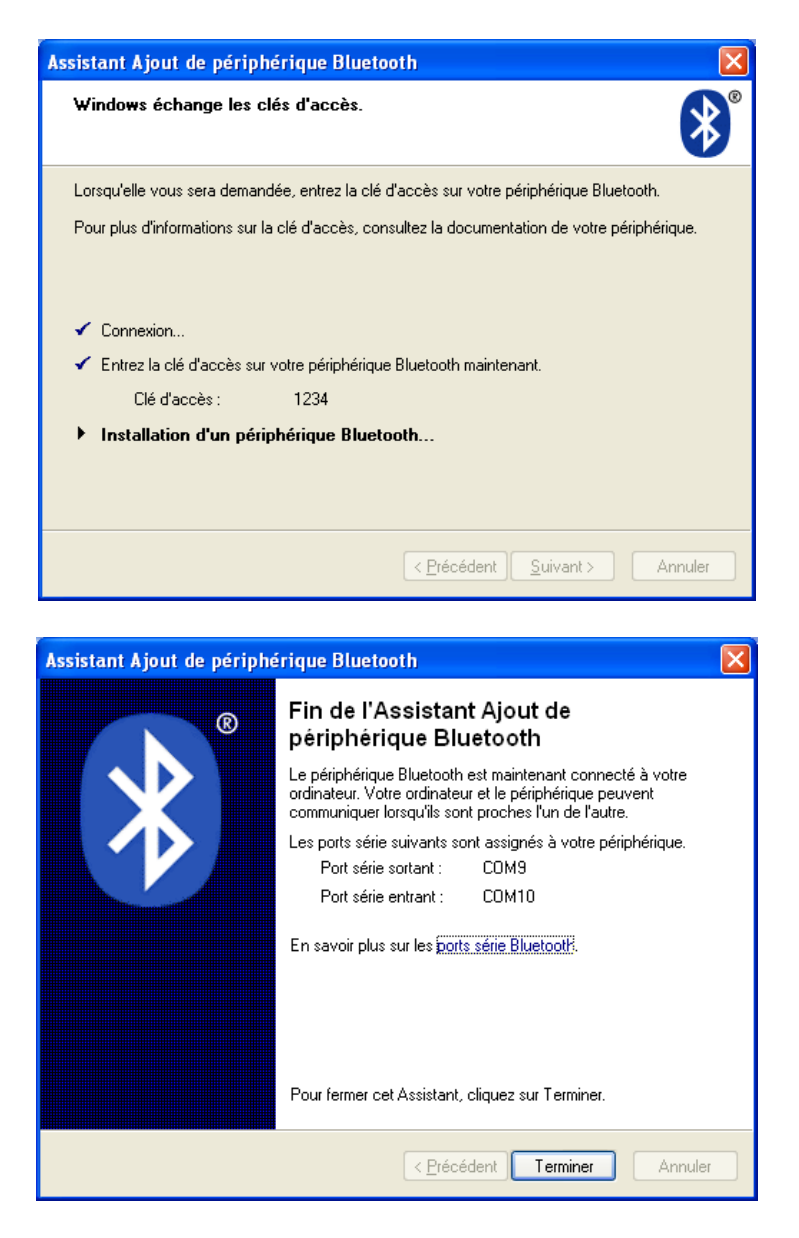

Lancer maintenant HyperTerminal et utiliser le port COM9 pour envoyer des données. Dès que vous êtes connecté, une DEL verte s'allume sur l'EBlock. A chaque caractère envoyé à l'aide d'HyperTerminal, la DEL bleue du module USB-Bluetooth clignote.